BladeX 2.9.0.RELEASE :: blade-kxk-pms:dev :: Running SpringBoot 2.3.12.RELEASE ::

21:58:46,110 |-WARN in ch.qos.logback.core.rolling.RollingFileAppender[CONFIG\_LOG\_FILE] - Attempted to append to non started appender [CONFIG\_LOG\_FILE].

21:58:46,119 |-WARN in ch.qos.logback.core.rolling.RollingFileAppender[REMOTE\_LOG\_FILE] - Attempted to append to non started appender

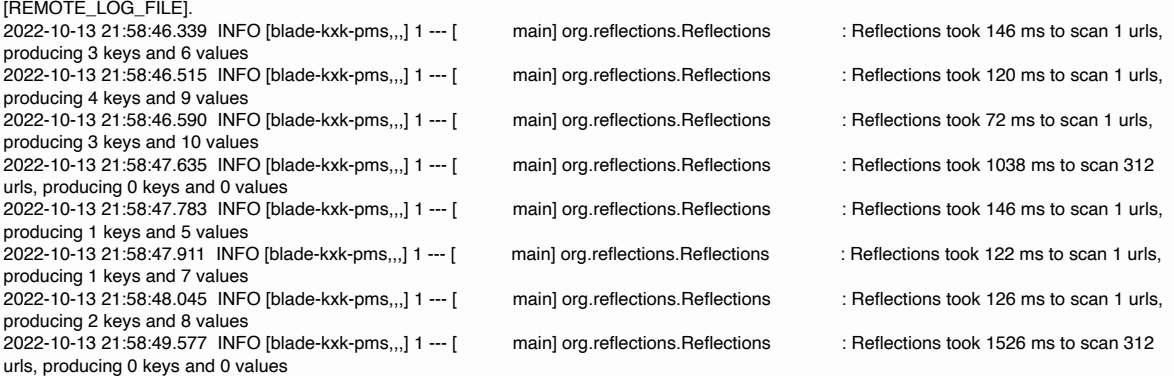

21:58:49,579 |-WARN in ch.qos.logback.core.rolling.RollingFileAppender[REMOTE\_LOG\_FILE] - Attempted to append to non started appender **IREMOTE LOG FILEI.** 

21:58:49,582 |-WARN in ch.qos.logback.core.rolling.RollingFileAppender[REMOTE\_LOG\_FILE] - Attempted to append to non started appender [REMOTE\_LOG\_FILE].

21:58:51,049 |-WARN in net.logstash.logback.appender.LogstashTcpSocketAppender[STDOUT\_LOGSTASH] - Log destination

192.168.31.188:9000: connection failed. java.net.SocketTimeoutException: connect timed out

at java.net.SocketTimeoutException: connect timed out

at at java.net.PlainSocketImpl.socketConnect(Native Method)

at at java.net.AbstractPlainSocketImpl.doConnect(Unknown Source)

- at at java.net.AbstractPlainSocketImpl.connectToAddress(Unknown Source)<br>at at java.net.AbstractPlainSocketImpl.connect(Unknown Source)
- at java.net.AbstractPlainSocketImpl.connect(Unknown Source)

at at java.net.SocksSocketImpl.connect(Unknown Source)

at at java.net.Socket.connect(Unknown Source)

at at

net.logstash.logback.appender.AbstractLogstashTcpSocketAppender\$TcpSendingEventHandler.openSocket(AbstractLogstashTcpSocketAppender .java:719)

at at

net.logstash.logback.appender.AbstractLogstashTcpSocketAppender\$TcpSendingEventHandler.onStart(AbstractLogstashTcpSocketAppender.java :639)

- at at net.logstash.logback.appender.AsyncDisruptorAppender\$EventClearingEventHandler.onStart(AsyncDisruptorAppender.java:351)
- at at net.logstash.logback.encoder.com.lmax.disruptor.BatchEventProcessor.notifyStart(BatchEventProcessor.java:224)
- at at net.logstash.logback.encoder.com.lmax.disruptor.BatchEventProcessor.run(BatchEventProcessor.java:120)<br>at at java.util.concurrent.Executors\$RunnableAdapter.call(Unknown Source)

at java.util.concurrent.Executors\$RunnableAdapter.call(Unknown Source)

- at at java.util.concurrent.FutureTask.run(Unknown Source)
- at at java.util.concurrent.ScheduledThreadPoolExecutor\$ScheduledFutureTask.access\$201(Unknown Source)
- at at java.util.concurrent.ScheduledThreadPoolExecutor\$ScheduledFutureTask.run(Unknown Source)
- at at java.util.concurrent.ThreadPoolExecutor.runWorker(Unknown Source)
- at at java.util.concurrent.ThreadPoolExecutor\$Worker.run(Unknown Source)
- at at java.lang.Thread.run(Unknown Source)

21:58:51,049 |-WARN in net.logstash.logback.appender.LogstashTcpSocketAppender[STDOUT\_LOGSTASH] - Log destination

192.168.31.188:9000: Waiting 24993ms before attempting reconnection.

21:59:00,198 |-WARN in ch.qos.logback.core.rolling.RollingFileAppender[CONFIG\_LOG\_FILE] - Attempted to append to non started appender [CONFIG\_LOG\_FILE].

21:59:00,518 |-WARN in ch.qos.logback.core.rolling.RollingFileAppender[CONFIG\_LOG\_FILE] - Attempted to append to non started appender [CONFIG\_LOG\_FILE].<br>2022-10-13 21:59:00.520 WARN [blade-kxk-pms...] 1 --- [

main] c.a.c.n.c.NacosPropertySourceBuilder : Ignore the empty nacos configuration and get it based on dataId[blade.yami] & group[DEFAULT\_GROUP]<br>2022-10-13 21:59:00.836 WARN [blade-kxk-pms,,,] 1 --- [ main] c.a.c.n.c.N

main] c.a.c.n.c.NacosPropertySourceBuilder : Ignore the empty nacos configuration and get it based on dataId[blade-dev.yaml] & group[DEFAULT\_GROUP]<br>2022-10-13 21:59:01.141 WARN [blade-kxk-pms...] 1 --- [ main] c.a.c.n.c.NacosPropertySourceBuilder

2022-10-13 21:59:01.141 WARN [blade-kxk-pms,,,] 1 --- [ main] c.a.c.n.c.NacosPropertySourceBuilder : Ignore the empty nacos

configuration and get it based on dataId[blade-kxk-pms] & group[DEFAULT\_GROUP] 2022-10-13 21:59:01.444 WARN [blade-kxk-pms,,,] 1 --- [ main] c.a.c.n.c.NacosPropertySourceBuilder : Ignore the empty nacos

configuration and get it based on dataId[blade-kxk-pms.yaml] & group[DEFAULT\_GROUP] 2022-10-13 21:59:01.759 WARN [blade-kxk-pms,,,] 1 --- [ main] c.a.c.n.c.NacosPropertySourceBuilder : Ignore the empty nacos configuration and get it based on dataId[blade-kxk-pms-dev.yaml] & group[DEFAULT\_GROUP]<br>2022-10-13 21:59:01.761 INFO [blade-kxk-pms...] 1 --- [ main] b.c.PropertySourceBootst

main] b.c.PropertySourceBootstrapConfiguration : Located property source: [BootstrapPropertySource {name='bootstrapProperties-blade-kxk-pms-dev.yaml,DEFAULT\_GROUP'}, BootstrapPropertySource

{name='bootstrapProperties-blade-kxk-pms.yaml,DEFAULT\_GROUP'}, BootstrapPropertySource {name='bootstrapProperties-blade-kxk-

pms,DEFAULT\_GROUP'}, BootstrapPropertySource {name='bootstrapProperties-blade-dev.yaml,DEFAULT\_GROUP'}, BootstrapPropertySource {name='bootstrapProperties-blade.yaml,DEFAULT\_GROUP'}]

main] com.chaorengo.kxkpms.KxkPmsApplication : The following profiles are active: dev<br>2022-10-13 21:59:02.801 WARN [blade-kxk-pms,,] 1 --- [

main] o.s.c.c.u.SpringFactoryImportSelector : More than one implementation of @EnableCircuitBreaker (now relying on @Conditionals to pick one): [org.springframework.cloud.netflix.hystrix.HystrixCircuitBreakerConfiguration, com.alibaba.cloud.sentinel.custom.SentinelCircuitBreakerConfiguration]

2022-10-13 21:59:02.952 ERROR [blade-kxk-pms,,,] 1 --- [t.remote.worker] c.a.n.c.remote.client.grpc.GrpcClient : Server check fail, please

check server 192.168.31.252 , port 9848 is available, error  $=\}$ 

java.util.concurrent.TimeoutException: Waited 3000 milliseconds (plus 1 milliseconds, 174640 nanoseconds delay) for

com.alibaba.nacos.shaded.io.grpc.stub.ClientCalls\$GrpcFuture@8a43cd6f[status=PENDING,

info=[GrpcFuture{clientCall={delegate={delegate=ClientCallImpl{method=MethodDescriptor{fullMethodName=Request/request, type=UNARY, idempotent=false, safe=false, sampledToLocalTracing=true,

requestMarshaller=com.alibaba.nacos.shaded.io.grpc.protobuf.lite.ProtoLiteUtils\$MessageMarshaller@c245fe2a, responseMarshaller=com.alibaba.nacos.shaded.io.grpc.protobuf.lite.ProtoLiteUtils\$MessageMarshaller@e8c0892b,

schemaDescriptor=com.alibaba.nacos.api.grpc.auto.RequestGrpc\$RequestMethodDescriptorSupplier@11754c04}}}}}]]

- at com.alibaba.nacos.shaded.com.google.common.util.concurrent.AbstractFuture.get(AbstractFuture.java:508)
- at com.alibaba.nacos.common.remote.client.grpc.GrpcClient.serverCheck(GrpcClient.java:146)
- at com.alibaba.nacos.common.remote.client.grpc.GrpcClient.connectToServer(GrpcClient.java:268)
- at com.alibaba.nacos.common.remote.client.RpcClient.reconnect(RpcClient.java:528) at com.alibaba.nacos.common.remote.client.RpcClient\$3.run(RpcClient.java:373)
- at java.util.concurrent.Executors\$RunnableAdapter.call(Unknown Source)
- at java.util.concurrent.FutureTask.run(Unknown Source)
- at java.util.concurrent.ScheduledThreadPoolExecutor\$ScheduledFutureTask.access\$201(Unknown Source)
- at java.util.concurrent.ScheduledThreadPoolExecutor\$ScheduledFutureTask.run(Unknown Source)
- at java.util.concurrent.ThreadPoolExecutor.runWorker(Unknown Source)
- at java.util.concurrent.ThreadPoolExecutor\$Worker.run(Unknown Source)
- at java.lang.Thread.run(Unknown Source)

2022-10-13 21:59:06.162 ERROR [blade-kxk-pms,,,] 1 --- [t.remote.worker] c.a.n.c.remote.client.grpc.GrpcClient : Server check fail, please check server 192.168.31.252 ,port 9848 is available , error  $=\left\{ \right\}$ 

- java.util.concurrent.TimeoutException: Waited 3000 milliseconds (plus 871065 nanoseconds delay) for
- com.alibaba.nacos.shaded.io.grpc.stub.ClientCalls\$GrpcFuture@81c7717[status=PENDING,

info=[GrpcFuture{clientCall={delegate={delegate=ClientCallImpl{method=MethodDescriptor{fullMethodName=Request/request, type=UNARY, idempotent=false, safe=false, sampledToLocalTracing=true,

requestMarshaller=com.alibaba.nacos.shaded.io.grpc.protobuf.lite.ProtoLiteUtils\$MessageMarshaller@c245fe2a,

responseMarshaller=com.alibaba.nacos.shaded.io.grpc.protobuf.lite.ProtoLiteUtils\$MessageMarshaller@e8c0892b,

schemaDescriptor=com.alibaba.nacos.api.grpc.auto.RequestGrpc\$RequestMethodDescriptorSupplier@11754c04}}}}}]]

- at com.alibaba.nacos.shaded.com.google.common.util.concurrent.AbstractFuture.get(AbstractFuture.java:508)
- at com.alibaba.nacos.common.remote.client.grpc.GrpcClient.serverCheck(GrpcClient.java:146)
- at com.alibaba.nacos.common.remote.client.grpc.GrpcClient.connectToServer(GrpcClient.java:268)
- at com.alibaba.nacos.common.remote.client.RpcClient.reconnect(RpcClient.java:528)
- at com.alibaba.nacos.common.remote.client.RpcClient\$3.run(RpcClient.java:373)
- at java.util.concurrent.Executors\$RunnableAdapter.call(Unknown Source)
- at java.util.concurrent.FutureTask.run(Unknown Source)
- at java.util.concurrent.ScheduledThreadPoolExecutor\$ScheduledFutureTask.access\$201(Unknown Source)
- at java.util.concurrent.ScheduledThreadPoolExecutor\$ScheduledFutureTask.run(Unknown Source)
- at java.util.concurrent.ThreadPoolExecutor.runWorker(Unknown Source)
- at java.util.concurrent.ThreadPoolExecutor\$Worker.run(Unknown Source)
- at java.lang.Thread.run(Unknown Source)

21:59:06,878 |-WARN in net.logstash.logback.appender.LogstashTcpSocketAppender[STDOUT\_LOGSTASH] - Log destination

- 192.168.31.188:9000: connection failed. java.net.SocketTimeoutException: connect timed out
	- at java.net.SocketTimeoutException: connect timed out
	- at at java.net.AbstractPlainSocketImpl.doConnect(Unknown Source)
	- at at java.net.AbstractPlainSocketImpl.connectToAddress(Unknown Source)
	- at at java.net.AbstractPlainSocketImpl.connect(Unknown Source)
	- at at java.net.SocksSocketImpl.connect(Unknown Source)
	- at at java.net.Socket.connect(Unknown Source)
	- at at

net.logstash.logback.appender.AbstractLogstashTcpSocketAppender\$TcpSendingEventHandler.openSocket(AbstractLogstashTcpSocketAppender .java:719)

at at

net.logstash.logback.appender.AbstractLogstashTcpSocketAppender\$TcpSendingEventHandler.onStart(AbstractLogstashTcpSocketAppender.java :639)

- at at net.logstash.logback.appender.AsyncDisruptorAppender\$EventClearingEventHandler.onStart(AsyncDisruptorAppender.java:351)
- at at net.logstash.logback.encoder.com.lmax.disruptor.BatchEventProcessor.notifyStart(BatchEventProcessor.java:224)
- at at net.logstash.logback.encoder.com.lmax.disruptor.BatchEventProcessor.run(BatchEventProcessor.java:120)<br>at at java.util.concurrent.Executors\$RunnableAdapter.call(Unknown Source)
- at java.util.concurrent.Fxecutors\$RunnableAdapter.call(Unknown Source).
- at at java.util.concurrent.FutureTask.run(Unknown Source)
- at at java.util.concurrent.ScheduledThreadPoolExecutor\$ScheduledFutureTask.access\$201(Unknown Source)
- at at java.util.concurrent.ScheduledThreadPoolExecutor\$ScheduledFutureTask.run(Unknown Source)
- at at java.util.concurrent.ThreadPoolExecutor.runWorker(Unknown Source)
- at at java.util.concurrent.ThreadPoolExecutor\$Worker.run(Unknown Source)
- at at java.lang.Thread.run(Unknown Source)

21:59:06,879 |-WARN in net.logstash.logback.appender.LogstashTcpSocketAppender[STDOUT\_LOGSTASH] - Log destination

192.168.31.188:9000: Waiting 24994ms before attempting reconnection.

2022-10-13 21:59:09.374 ERROR [blade-kxk-pms,,,] 1 --- [t.remote.worker] c.a.n.c.remote.client.grpc.GrpcClient : Server check fail, please check server 192.168.31.252 ,port 9848 is available , error = $\Omega$ 

java.util.concurrent.TimeoutException: Waited 3000 milliseconds (plus 2 milliseconds, 441838 nanoseconds delay) for

com.alibaba.nacos.shaded.io.grpc.stub.ClientCalls\$GrpcFuture@a1191bfb[status=PENDING,

info=[GrpcFuture{clientCall={delegate={delegate=ClientCallImpl{method=MethodDescriptor{fullMethodName=Request/request, type=UNARY, idempotent=false, safe=false, sampledToLocalTracing=true,

requestMarshaller=com.alibaba.nacos.shaded.io.grpc.protobuf.lite.ProtoLiteUtils\$MessageMarshaller@c245fe2a,

responseMarshaller=com.alibaba.nacos.shaded.io.grpc.protobuf.lite.ProtoLiteUtils\$MessageMarshaller@e8c0892b, schemaDescriptor=com.alibaba.nacos.api.grpc.auto.RequestGrpc\$RequestMethodDescriptorSupplier@11754c04}}}}}]]

- at com.alibaba.nacos.shaded.com.google.common.util.concurrent.AbstractFuture.get(AbstractFuture.java:508)
- at com.alibaba.nacos.common.remote.client.grpc.GrpcClient.serverCheck(GrpcClient.java:146)
- at com.alibaba.nacos.common.remote.client.grpc.GrpcClient.connectToServer(GrpcClient.java:268)
- at com.alibaba.nacos.common.remote.client.RpcClient.reconnect(RpcClient.java:528)
- at com.alibaba.nacos.common.remote.client.RpcClient\$3.run(RpcClient.java:373)
- at java.util.concurrent.Executors\$RunnableAdapter.call(Unknown Source)
- at java.util.concurrent.FutureTask.run(Unknown Source)
- at java.util.concurrent.ScheduledThreadPoolExecutor\$ScheduledFutureTask.access\$201(Unknown Source)
- at java.util.concurrent.ScheduledThreadPoolExecutor\$ScheduledFutureTask.run(Unknown Source)
- at java.util.concurrent.ThreadPoolExecutor.runWorker(Unknown Source)
- at java.util.concurrent.ThreadPoolExecutor\$Worker.run(Unknown Source)
- at java.lang.Thread.run(Unknown Source)

2022-10-13 21:59:12.726 ERROR [blade-kxk-pms,,,] 1 --- [t.remote.worker] c.a.n.c.remote.client.grpc.GrpcClient : Server check fail, please check server 192.168.31.252 ,port 9848 is available , error = $\{\}$ 

java.util.concurrent.TimeoutException: Waited 3000 milliseconds (plus 1 milliseconds, 486689 nanoseconds delay) for com.alibaba.nacos.shaded.io.grpc.stub.ClientCalls\$GrpcFuture@ddc33ed8[status=PENDING, info=[GrpcFuture{clientCall={delegate={delegate=ClientCallImpl{method=MethodDescriptor{fullMethodName=Request/request, type=UNARY, idempotent=false, safe=false, sampledToLocalTracing=true,

requestMarshaller=com.alibaba.nacos.shaded.io.grpc.protobuf.lite.ProtoLiteUtils\$MessageMarshaller@c245fe2a, responseMarshaller=com.alibaba.nacos.shaded.io.grpc.protobuf.lite.ProtoLiteUtils\$MessageMarshaller@e8c0892b, schemaDescriptor=com.alibaba.nacos.api.grpc.auto.RequestGrpc\$RequestMethodDescriptorSupplier@11754c04}}}}}]]

- at com.alibaba.nacos.shaded.com.google.common.util.concurrent.AbstractFuture.get(AbstractFuture.java:508)
- at com.alibaba.nacos.common.remote.client.grpc.GrpcClient.serverCheck(GrpcClient.java:146)

at com.alibaba.nacos.common.remote.client.grpc.GrpcClient.connectToServer(GrpcClient.java:268)

at com.alibaba.nacos.common.remote.client.RpcClient.reconnect(RpcClient.java:528)

at com.alibaba.nacos.common.remote.client.RpcClient\$3.run(RpcClient.java:373)

at java.util.concurrent.Executors\$RunnableAdapter.call(Unknown Source)

at java.util.concurrent.FutureTask.run(Unknown Source)

at java.util.concurrent.ScheduledThreadPoolExecutor\$ScheduledFutureTask.access\$201(Unknown Source)

at java.util.concurrent.ScheduledThreadPoolExecutor\$ScheduledFutureTask.run(Unknown Source)

- at java.util.concurrent.ThreadPoolExecutor.runWorker(Unknown Source)
- at java.util.concurrent.ThreadPoolExecutor\$Worker.run(Unknown Source)
- at java.lang.Thread.run(Unknown Source)

2022-10-13 21:59:16.152 ERROR [blade-kxk-pms,,,] 1 --- [t.remote.worker] c.a.n.c.remote.client.grpc.GrpcClient : Server check fail, please check server 192.168.31.252 ,port 9848 is available, error = $\{\}$ 

java.util.concurrent.TimeoutException: Waited 3000 milliseconds (plus 1 milliseconds, 44952 nanoseconds delay) for

com.alibaba.nacos.shaded.io.grpc.stub.ClientCalls\$GrpcFuture@7a347747[status=PENDING,

info=[GrpcFuture{clientCall={delegate={delegate=ClientCallImpl{method=MethodDescriptor{fullMethodName=Request/request, type=UNARY, idempotent=false, safe=false, sampledToLocalTracing=true,

requestMarshaller=com.alibaba.nacos.shaded.io.grpc.protobuf.lite.ProtoLiteUtils\$MessageMarshaller@c245fe2a,

responseMarshaller=com.alibaba.nacos.shaded.io.grpc.protobuf.lite.ProtoLiteUtils\$MessageMarshaller@e8c0892b,

- schemaDescriptor=com.alibaba.nacos.api.grpc.auto.RequestGrpc\$RequestMethodDescriptorSupplier@11754c04}}}}}]]
	- at com.alibaba.nacos.shaded.com.google.common.util.concurrent.AbstractFuture.get(AbstractFuture.java:508)

at com.alibaba.nacos.common.remote.client.grpc.GrpcClient.serverCheck(GrpcClient.java:146)

- at com.alibaba.nacos.common.remote.client.grpc.GrpcClient.connectToServer(GrpcClient.java:268)
- at com.alibaba.nacos.common.remote.client.RpcClient.reconnect(RpcCli